## BEURAX USA SETUP

STEP 1 USA Download Express VPN:

It's a 7-day free trial then \$12.99 a/mo. \$99.99 a/yr.

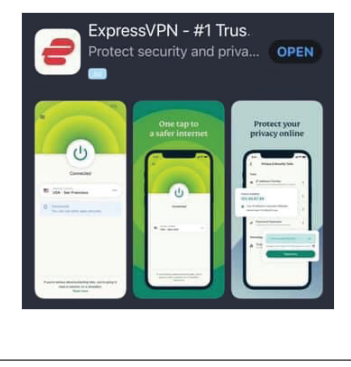

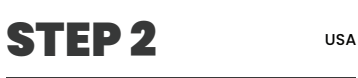

Once the app is setup Open up and set location to CANADA-TORONTO Press POWER button Wait until CONNECTED Then minimize the app

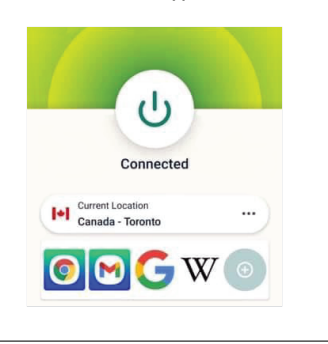

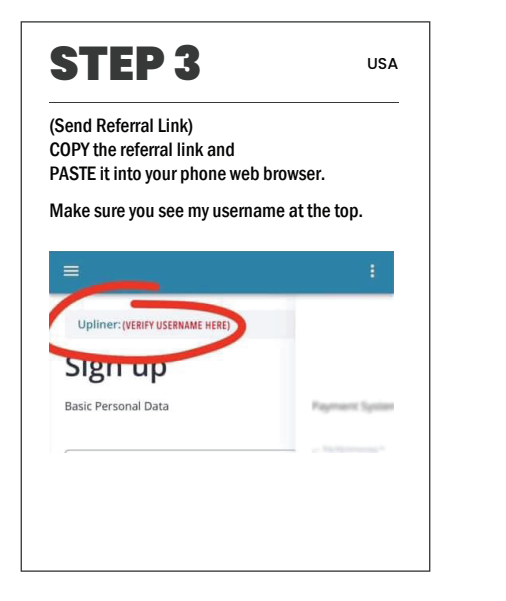

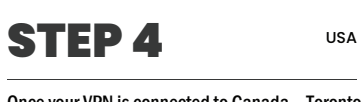

Once your VPN is connected to Canada – Toronto, COPY my link below and PASTE it into your web browser… (Do not click the link in the messenger)

## THEN FILL OUT:

First Name 2nd. (Last) Name Login (Nickname/Username) Email Set Location to Canada (780), Then your Phone # Password Password Again

STEP 5 USA Paste your RECEIVE wallet address for ETH or BTC (Whichever you're staking your plans with)

Go into your exchange; Crypto app or Coinbase and get your RECEIVE wallet address for BTC or ETH and paste it in those areas.

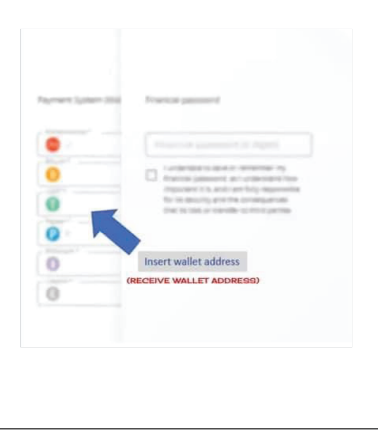

STEP 6 USA You will create a 6-digit financial pin then check the box. Then click account and you're signed up and your screen will look like this: EUR/USD BTC/USD<br>1.20280 36498.9<br>-0.00140 (-0.12%) +976.83 ( YOUR BALANCE  $0.00$ **O** Replenish USD  $\circ$ ) Withdraw  $0.00000000$ Replenish BTC (-) Withdrawa 0.00000000

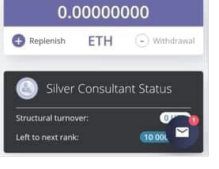

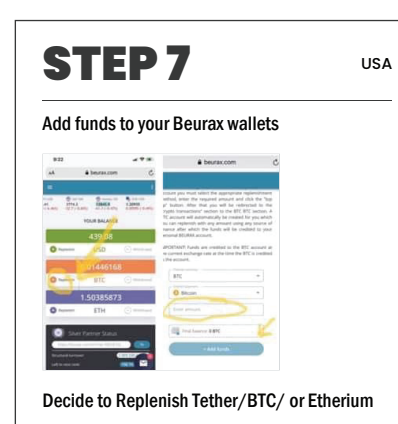

Click: REPLENISH

Then type in the exact amount BTC: Example 0.0126 Then hit: ADD FUNDS

Beurax then gives you the Wallet address where you send the funds into Beurax. These links are timed, so you have a certain amount of time to complete the transaction.

## STEP 8 USA How to open your plan Once the money is showing up in your wallet Now you can MAKE A DEPOSIT

Follow these steps: Click: "Make a Deposit" Click: "Total Return Swap" Select the deposit you want Tether/BTC/Etherium \*Type in the exact amount in your wallet Click: "Open"

## BEURAX INTERNATIONAL SETUP

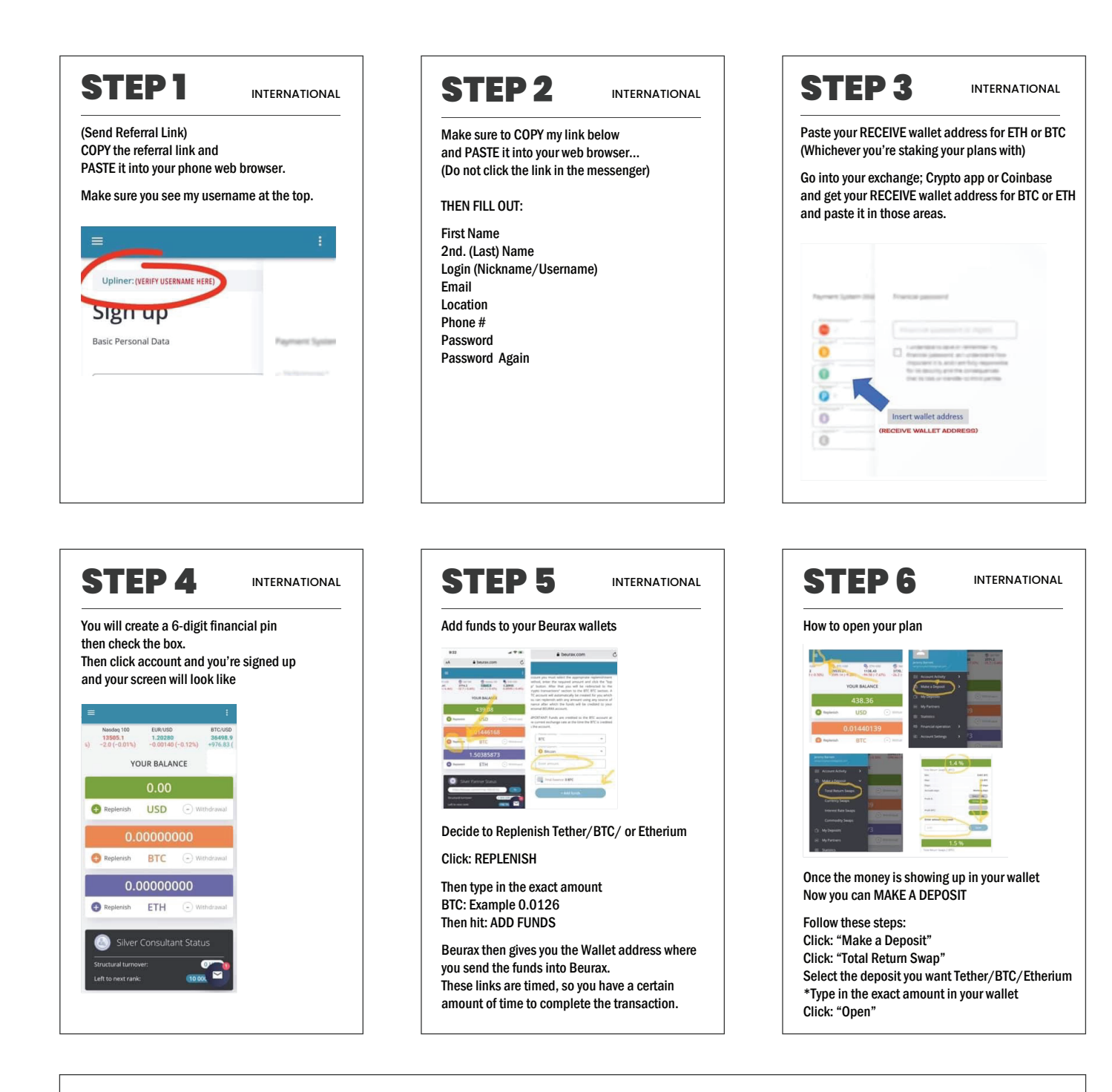

Make sure to visit: www.BeuraxTools.com, for everything you need from getting started to promotional tools.

Looking for a free VPN trial? For see different suggestions visit: www.wizcase.com/best-vpn-for-free-2